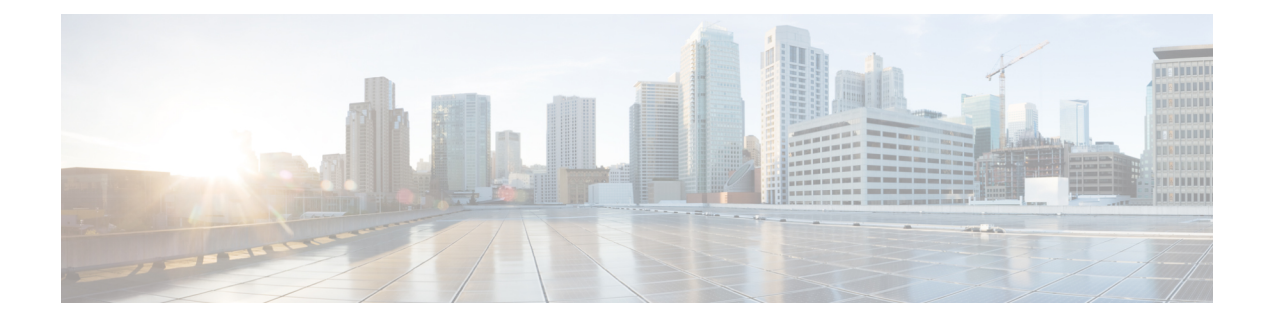

# **Classifier les utilisateurs finaux pour l'application des politiques**

Cette rubrique contient les sections suivantes :

- Survol de la classification des utilisateurs et logiciels clients, on page 1
- Classification des utilisateurs et des logiciels clients : bonnes pratiques, on page 2
- Critères du profil d'identification, on page 2
- Classification des utilisateurs et logiciels clients, à la page 3
- Profils d'identification et authentification , on page 12
- Résolution de problèmes relatifs aux profils d'identification, on page 13
- Résolution des problèmes relatifs aux types de substitution dans les profils d'identification, on page 14

## **Survol de la classification des utilisateurs et logiciels clients**

Les profils d'identification vous permettent de classer les utilisateurs et les agents utilisateurs (logiciel client) aux fins suivantes :

- Demandes de transaction groupées pour l'application des politiques (sauf les logiciels-services)
- Spécification des exigences d'identification et d'authentification

AsyncOS attribue un profil d'identification à chaque transaction :

- Profils d'identification personnalisés AsyncOS attribue un profil personnalisé en fonction des critères de cette identité.
- Profil d'identification global AsyncOS attribue le profil global aux transactions qui ne répondent aux critères d'aucun profil personnalisé. Par défaut, le profil global ne nécessite pas d'authentification.

AsyncOS traite les profils d'identification de manière séquence, en commençant par le premier. Le profil global est le dernier profil.

Un profil d'identification ne peut comprendre qu'un seul critère. Par ailleurs, les profils d'identification qui comprennent plusieurs critères exigent que tous les critères soient satisfaits.

Une politique peut faire appel à plusieurs profils d'identification :

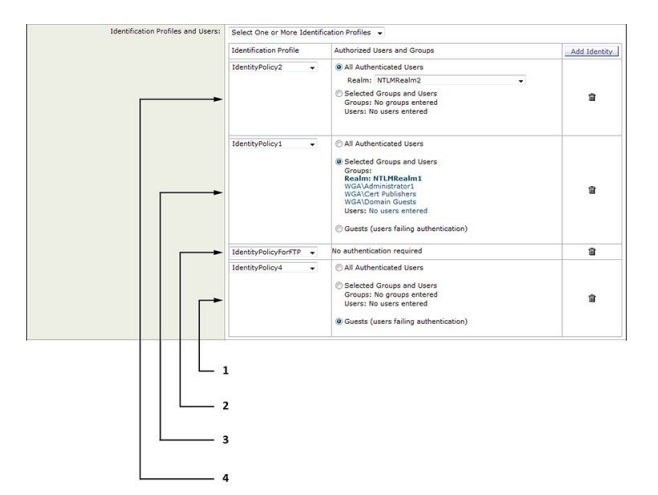

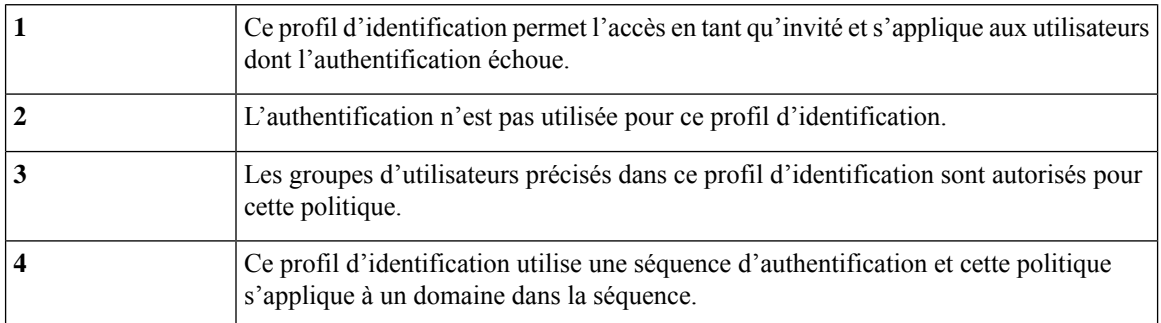

# **Classification des utilisateurs et des logiciels clients : bonnes pratiques**

- Créez des profils d'identification moins nombreux et plus généraux quis'appliquent à tousles utilisateurs ou à des groupes d'utilisateurs moins nombreux et plus importants. Utilisez des politiques plutôt que des profils pour une gestion plus granulaire.
- Créez des profils d'identification avec des critères uniques.
- S'il est déployé en mode transparent, créez un profil d'identification pour les sites qui ne prennent pas en charge l'authentification. Consultez Contournement de [l'authentification](wsa-userguide-14-5_chapter6.pdf#nameddest=unique_225).

## **Critères du profil d'identification**

Ces caractéristiques de transaction sont disponibles pour définir un profil d'identification :

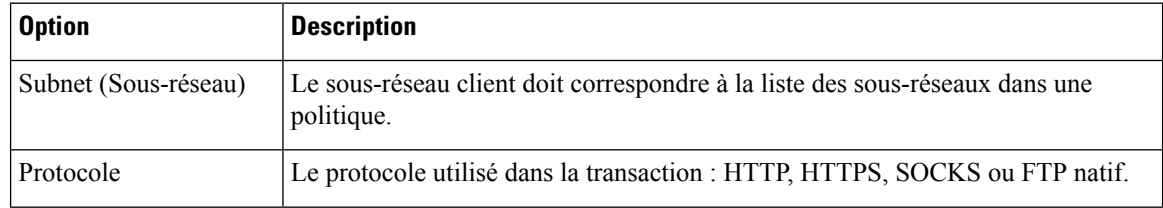

Ш

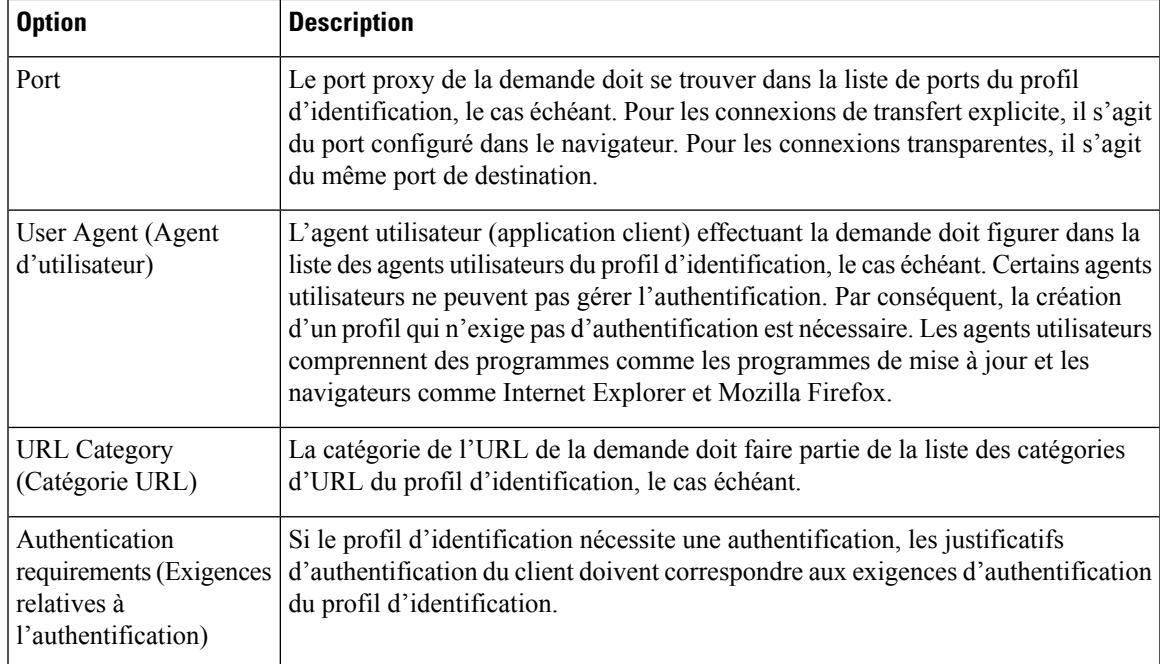

## **Classification des utilisateurs et logiciels clients**

#### **Avant de commencer**

- Créez des domaines d'authentification. Reportez-vous aux sections [Comment](wsa-userguide-14-5_chapter6.pdf#nameddest=unique_182) créer un domaine [d'authentification](wsa-userguide-14-5_chapter6.pdf#nameddest=unique_182) Active Directory (NTLMSSPet basique) ou Création d'un domaine [d'authentification](wsa-userguide-14-5_chapter6.pdf#nameddest=unique_183) [LDAP.](wsa-userguide-14-5_chapter6.pdf#nameddest=unique_183)
- Sachez que lorsque vous validez des modifications aux profils d'identification, les utilisateurs finaux doivent s'authentifier de nouveau.
- Si vous êtes en mode Cloud Connector, sachez qu'une option supplémentaire de profil d'identification est offerte : l'ID de l'ordinateur. Consultez [Identification](wsa-userguide-14-5_chapter3.pdf#nameddest=unique_111) des ordinateurs pour l'application des politiques.
- (Facultatif) Créez des séquences d'authentification. Voir la section Création de [séquences](wsa-userguide-14-5_chapter6.pdf#nameddest=unique_186) [d'authentification.](wsa-userguide-14-5_chapter6.pdf#nameddest=unique_186)
- (Facultatif) Activez Secure Mobility si le profil d'identification doit inclure des utilisateurs mobiles.
- (Facultatif) Découvrez les méthodes de substitution d'authentification. VoirSuivi des [utilisateursidentifiés](wsa-userguide-14-5_chapter6.pdf#nameddest=unique_233)

**Étape 1** Choisissez **Web Security Manager** > **Identification Profiles** (Web Security Manager > Profils d'identification).

- **Étape 2** Cliquez sur **Add Profile** (Ajouter un profil) pour ajouter un profil.
- **Étape 3** Cochez la case **Enable Identification Profile** (Activer le profil d'identification) pour activer ce profil ou pour le désactiver rapidement sans le supprimer.
- **Étape 4** Attribuez un **nom** de profil unique.

.

- **Étape 5** La **description** est facultative.
- **Étape 6** Dans la liste déroulante **Insert Above** (Insérer au-dessus), choisissez l'endroit où ce profil doit apparaître dans le tableau.

- **Étape 7** Dans la section **User Identification Method** (Méthode d'identification de l'utilisateur), choisissez une méthode d'identification, puis définissez les paramètres connexes; les options affichées varient selon la méthode choisie.
	- a) Choisissez une méthode d'identification dans la liste déroulante **User Identification Method** (Méthode d'identification de l'utilisateur).

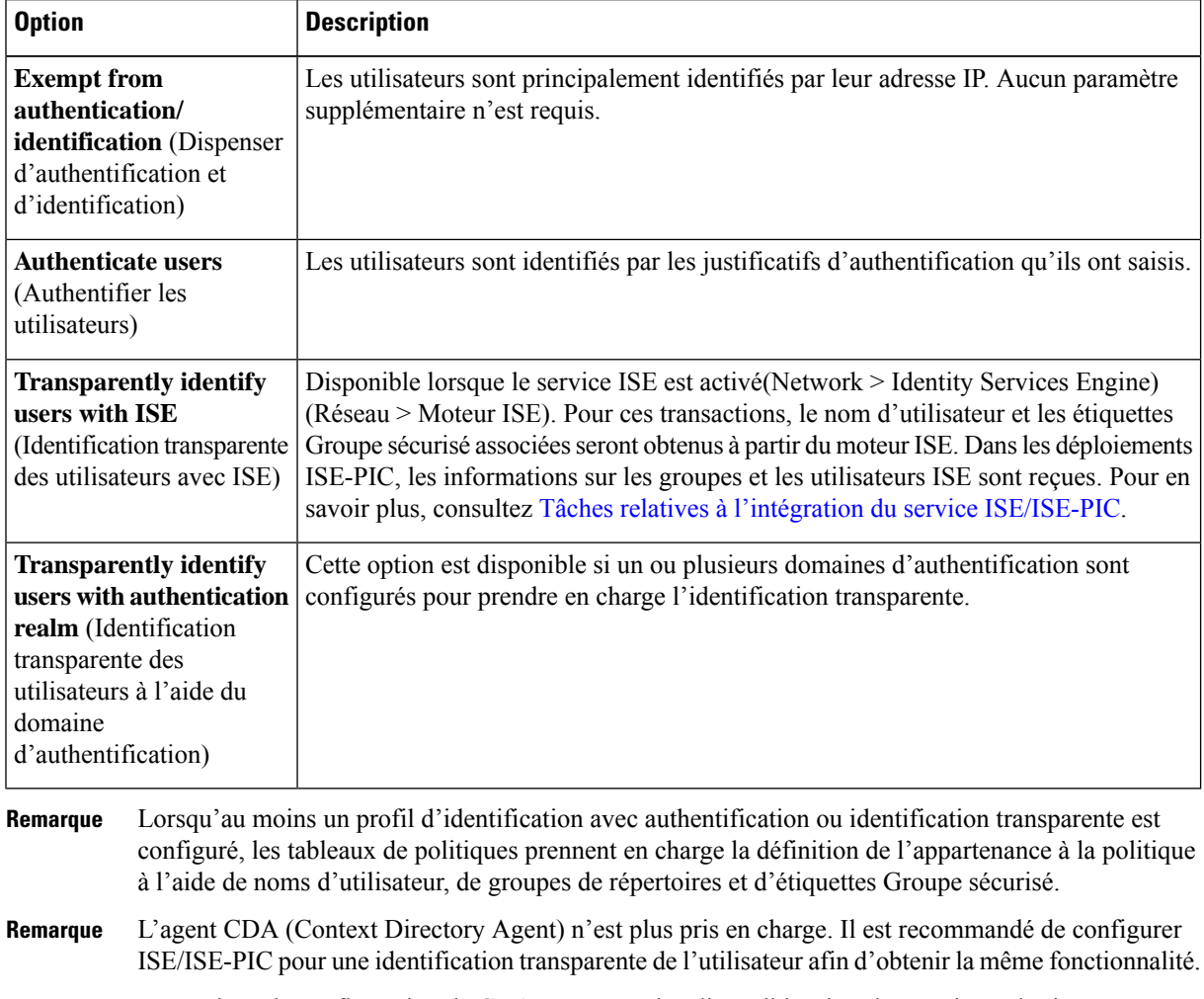

Les options de configuration de CDA ne seront plus disponibles dans les versions ultérieures.

Pour en savoir plus, consultez [https://www.cisco.com/c/en/us/products/collateral/security/](https://www.cisco.com/c/en/us/products/collateral/security/asa-5500-series-next-generation-firewalls/bulletin-c25-2428601.html) [asa-5500-series-next-generation-firewalls/bulletin-c25-2428601.html.](https://www.cisco.com/c/en/us/products/collateral/security/asa-5500-series-next-generation-firewalls/bulletin-c25-2428601.html)

b) Fournissez les paramètres appropriés à la méthode choisie. Les sections décrites dans ce tableau ne sont pas toutes visibles pour chaque choix.

Parmi les profils d'identification de poste qui ne nécessitent pas d'authentification figurent le premier profil d'identification qui nécessite une authentification. **Remarque**

 $\mathbf I$ 

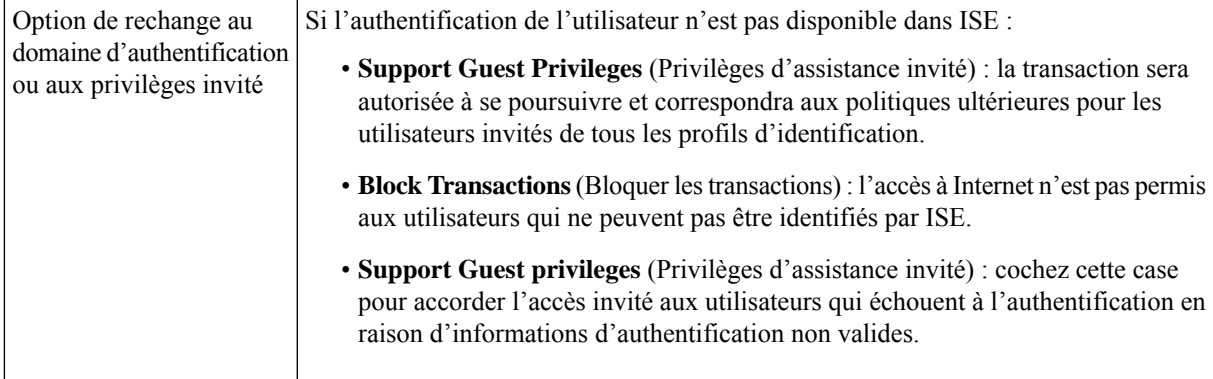

I

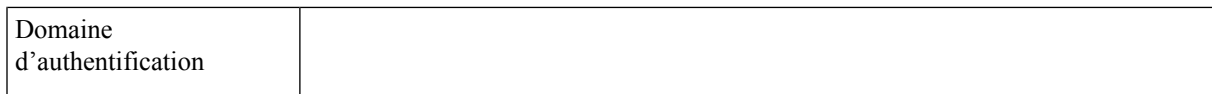

**Select a Realm or Sequence** (Sélectionner un domaine ou une séquence) : choisissez un domaine ou une séquence d'authentification défini.

**Select a Scheme** (Sélectionner un schéma) : choisissez un schéma d'authentification :

- **Kerberos** : le client est authentifié de manière transparente au moyen de tickets Kerberos.
- **Basic** (De base) : le client demande toujours aux utilisateurs des informations d'authentification. Une fois que l'utilisateur a saisi les informations d'authentification, les navigateurs proposent généralement une case à cocher pour se souvenir des informations d'authentification fournies. Chaque fois que l'utilisateur ouvre le navigateur, le client demande des informations d'authentification ou renvoie les informations d'authentification précédemment enregistrées.

Les informations d'authentification sont envoyées non sécurisées en texte clair (Base64). Une capture de paquets entre le client et Secure Web Appliance peut révéler le nom d'utilisateur et la phrase secrète.

• **NTLMSSP** : le client s'authentifie de manière transparente à l'aide de ses coordonnées de connexion Windows. L'utilisateur n'est pas invité à saisir ses informations d'authentification.

Cependant, le client l'invite à saisir ses informations d'authentification dans les circonstances suivantes :

- Échec des informations d'authentification Windows.
- Le client ne fait pas confiance au Secure Web Appliance en raison des paramètres de sécurité du navigateur.

Les informations d'authentification sont envoyées de manière sécurisée à l'aide d'une liaison tridirectionnelle (authentification de style condensé). La phrase secrète n'est jamais envoyée sur la connexion.

• **Header Based Authentication**(Authentification par en-tête) : le client et Secure Web Appliance considèrent l'utilisateur comme authentifié et ne lui demandent plus son authentification ou ses identifiants. La fonctionnalité X-Authenticated est opérante lorsque Secure Web Appliance agit en tant que périphérique en amont.

Une fois l'authentification réussie, le périphérique en aval envoie le nom d'utilisateur et les groupes d'utilisateurs (facultatif) à Secure Web Appliance par le biais des en-têtes HTTP étendus X-Authenticated-User et X-Authenticated-Groups (facultatif).

L'en-tête X-Authenticated-Groups sera pris en compte uniquement si vous configurez l'option **Use Groups in X-Authenticate-Groups Header/Custom Header for matching Access Policies** (Utiliser des groupes dans l'en-tête X-Authenticate-Groups/l'en-tête personnel pour les politiques correspondantes) sur l'appliance [**Network** > **Authentication** > **Edit Global Settings** (Réseau > Authentification > Modifier les paramètres globaux)].

Les en-têtes X-Authenticated ne s'appliquent qu'aux politiques d'accès ou de routage. Cependant, l'association à une politique de **Remarque** déchiffrement du profil d'identification pour lequel l'option **Header**

L

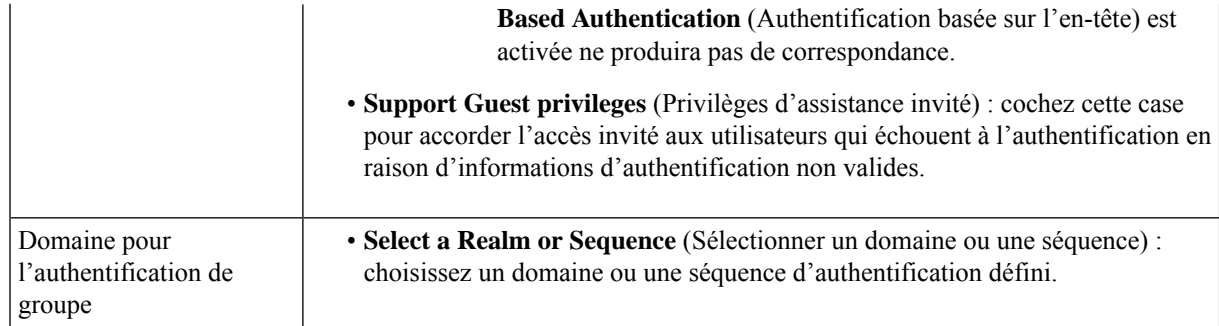

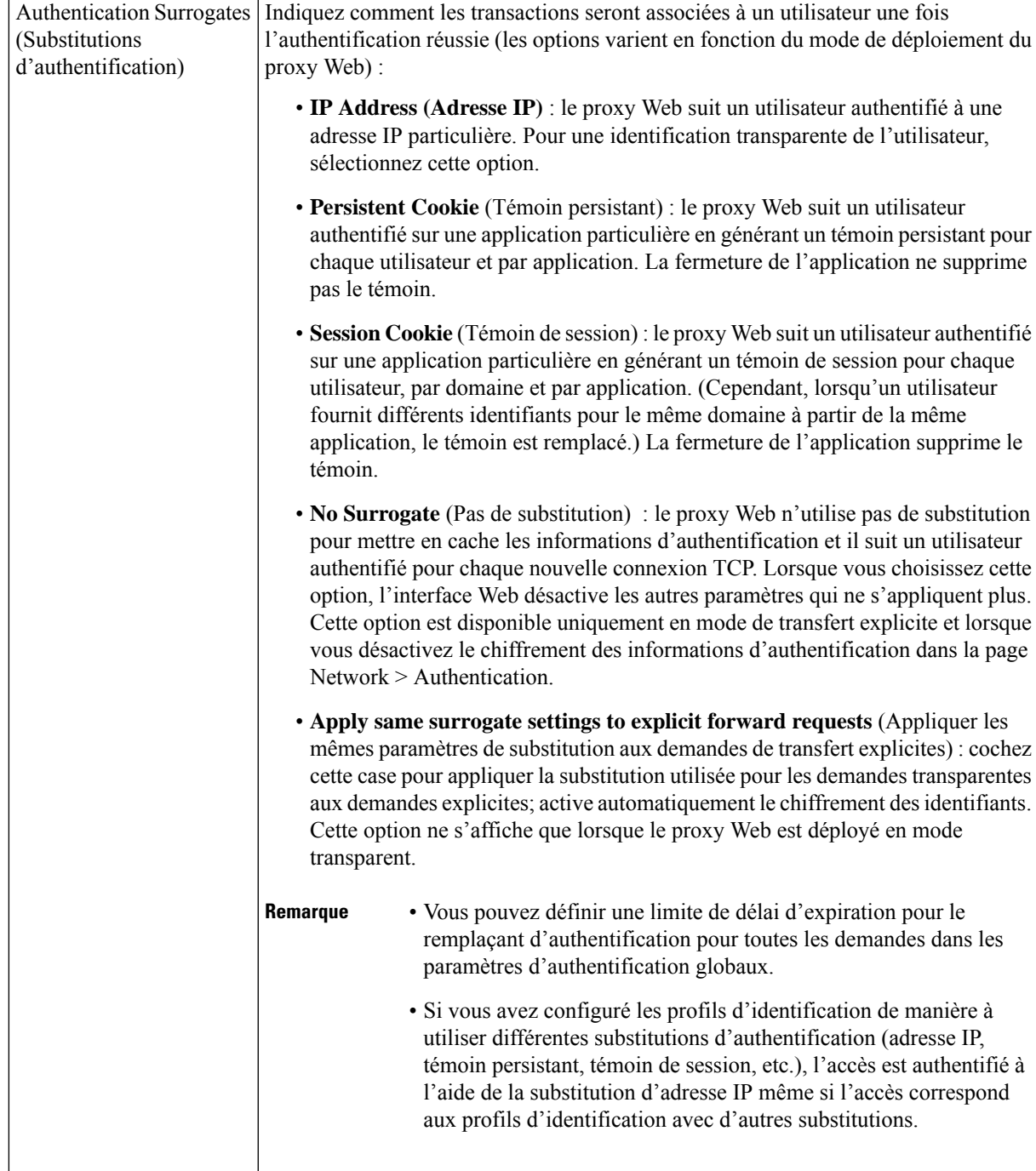

**Étape 8** Dans la section de **Membership Definition** (Définition de l'appartenance), indiquez les paramètres d'appartenance appropriés selon la méthode d'identification choisie. Notez que toutes les options décrites dans ce tableau ne sont pas disponibles pour toutes les méthodes d'identification de l'utilisateur.

**Membership Definition** (Définition de l'appartenance)

I

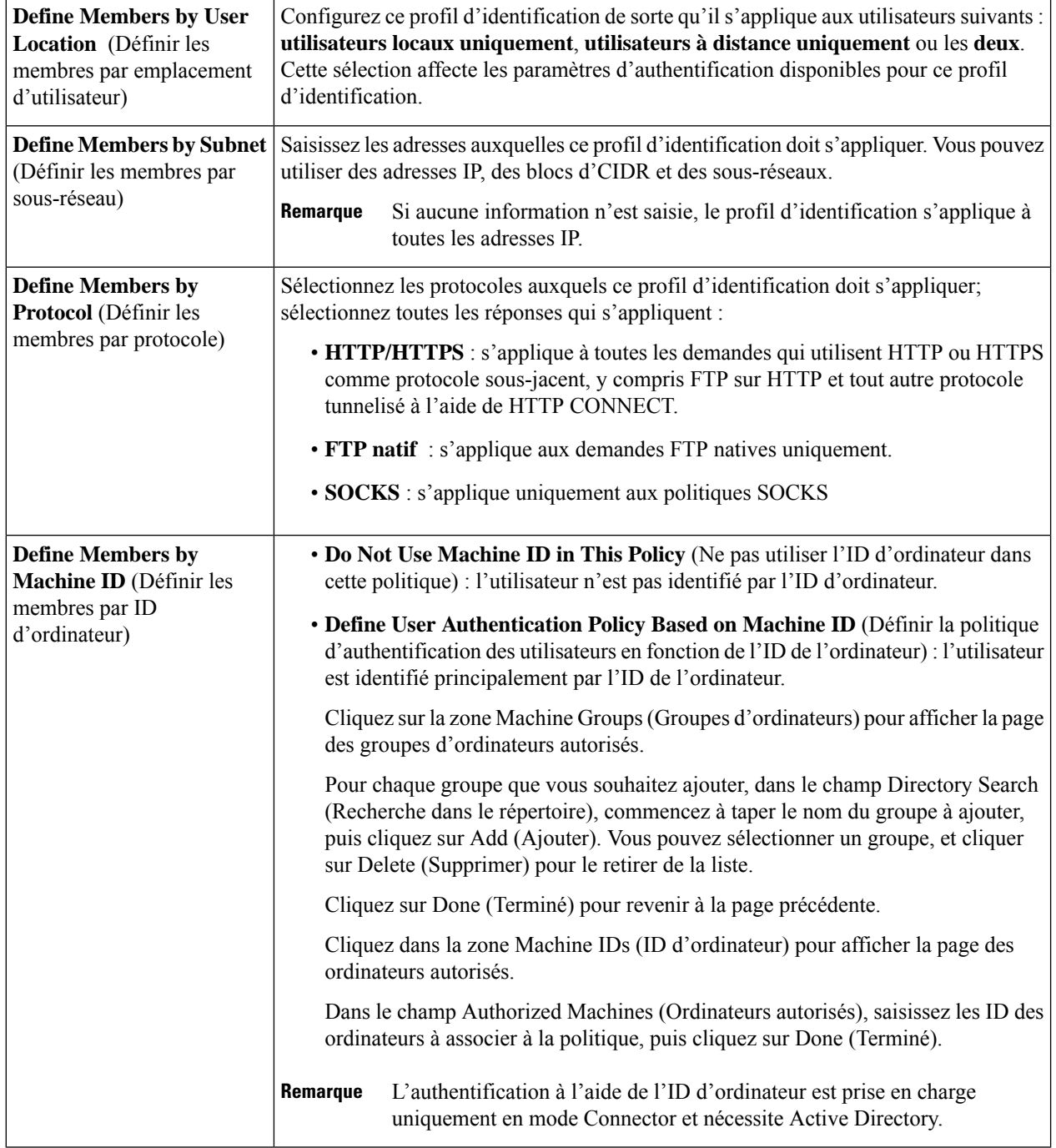

|  | <b>Advanced</b> (Niveau avancé) | Développez cette section pour définir les exigences d'appartenance supplémentaires.                                                                                                    |
|--|---------------------------------|----------------------------------------------------------------------------------------------------|
|  |                                 | • Proxy Ports (Ports proxy) : indiquez un ou plusieurs ports proxy utilisés pour<br>accéder au proxy Web. Entrez les numéros de port séparés par des virgules. Pour<br>les connexions de transfert explicite, le port proxy est configuré dans le navigateur.                                                                                                    |
|  |                                 | Pour les connexions transparentes, il s'agit du même port de destination.                                                                                                    |
|  |                                 | La définition des identités par port fonctionne mieux lorsque l'appliance est<br>déployée en mode de transfert explicite ou lorsque les clients transfèrent<br>explicitement les demandes à l'appliance. La définition des identités par port<br>lorsque les demandes des clients sont redirigées de manière transparente vers<br>l'appliance peut entraîner le refus de certaines demandes. |
|  |                                 | · URL Categories (Catégories d'URL) : sélectionnez des catégories d'URL<br>prédéfinies ou définies par l'utilisateur. L'appartenance pour les deux est exclue<br>par défaut, ce qui signifie que le proxy Web ignore toutes les catégories, sauf si<br>elles sont sélectionnées dans la colonne Add (ajouter).                                                                               |
|  |                                 | Si vous devez définir l'appartenance par catégorie d'URL, définissez-la uniquement<br>dans le groupe Identity lorsque vous devez exclure des demandes d'authentification<br>à cette catégorie.                                                                                                    |
|  |                                 | • User Agents (Agents utilisateurs) : définit l'appartenance au groupe de politiques<br>des agents utilisateurs trouvés dans la demande du client. Vous pouvez sélectionner<br>des agents généralement définis ou définir les vôtres à l'aide d'expressions<br>régulières.                                                                                                    |
|  |                                 | Précisez également si ces spécifications d'agent utilisateur sont inclusives ou<br>exclusives. Autrement dit, si la définition de l'appartenance inclut uniquement les<br>agents utilisateur sélectionnés ou exclut expressément les agents utilisateurs<br>sélectionnés                                                                                                    |
|  |                                 |                                                                                                    |

**Étape 9** Envoyez et validez les modifications.

#### **Prochaine étape**

- Survol de l'acquisition des informations [d'authentification](wsa-userguide-14-5_chapter6.pdf#nameddest=unique_114) de l'utilisateur final
- [Présentation](wsa-userguide-14-5_chapter11.pdf#nameddest=unique_252) des tâches de gestion des demandes Web au moyen de politiques

### **Activer/désactiver une identité**

### **Before you begin**

- Sachez que la désactivation d'un profil d'identification entraîne la suppression de ce dernier des politiques associées.
- Sachez que la réactivation d'un profil d'identification ne le réassocie à aucune politique.

**Étape 1** Choisissez **Web Security Manager** > **Identification Profiles** (Web Security Manager > Profils d'identification).

- **Étape 2** Cliquez sur un profil dans le tableau des profils d'identification pour ouvrir la page Identification Profile (Profil d'identification) pour ce profil.
- **Étape 3** Cochez ou décochez la case **Enable Identification Profile** (Activer le profil d'identification) immédiatement sous Client/User Identification Profile Settings (Paramètres du profil d'identification utilisateur/client).
- **Étape 4** Envoyez et validez les modifications.

## **Profils d'identification et authentification**

Le diagramme suivant montre comment le proxy Web évalue une demande d'un client par rapport à un profil d'identification lorsque ce dernier est configuré pour utiliser :

- Aucune substitution d'authentification
- Adresses IP comme substitutions d'authentification
- Témoins comme témoins d'authentification avec des demandes transparentes
- Les témoins comme substitutions d'authentification avec des demandes explicites et le chiffrement des identifiants sont activés

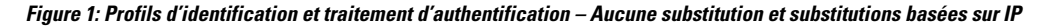

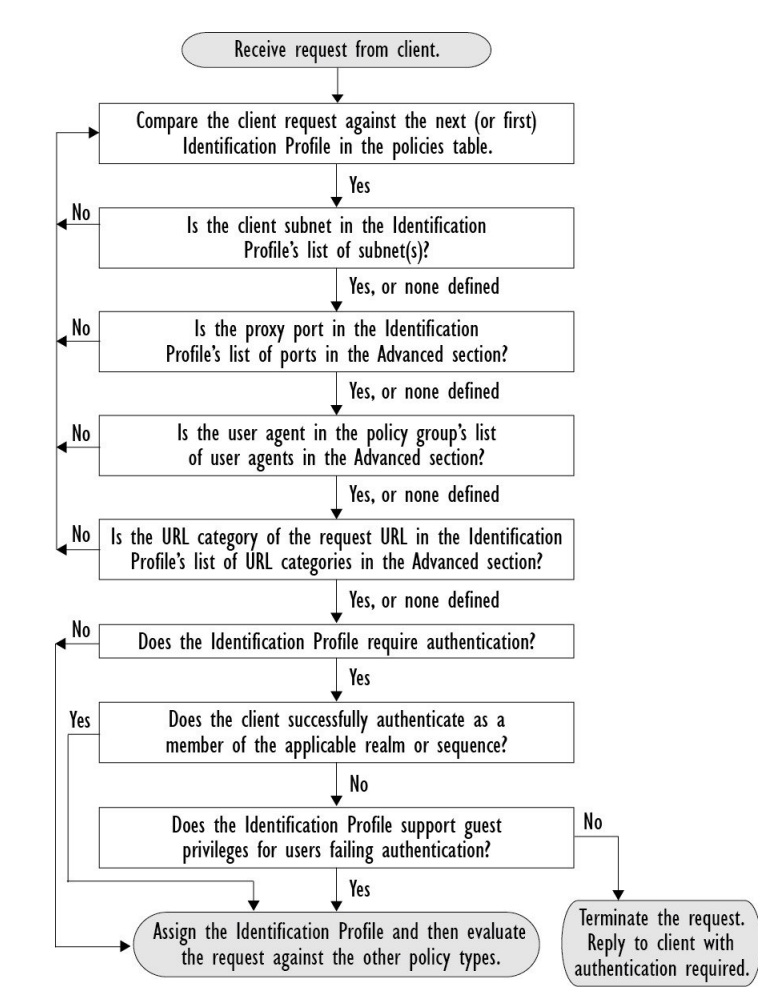

П

Le diagramme suivant montre comment le proxy Web évalue une demande d'un client par rapport à un profil d'identification lorsque le profil d'identification est configuré pour utiliser des témoins comme substitutions d'authentification, le chiffrement des informations d'identification est activé et la demande est explicitement transférée.

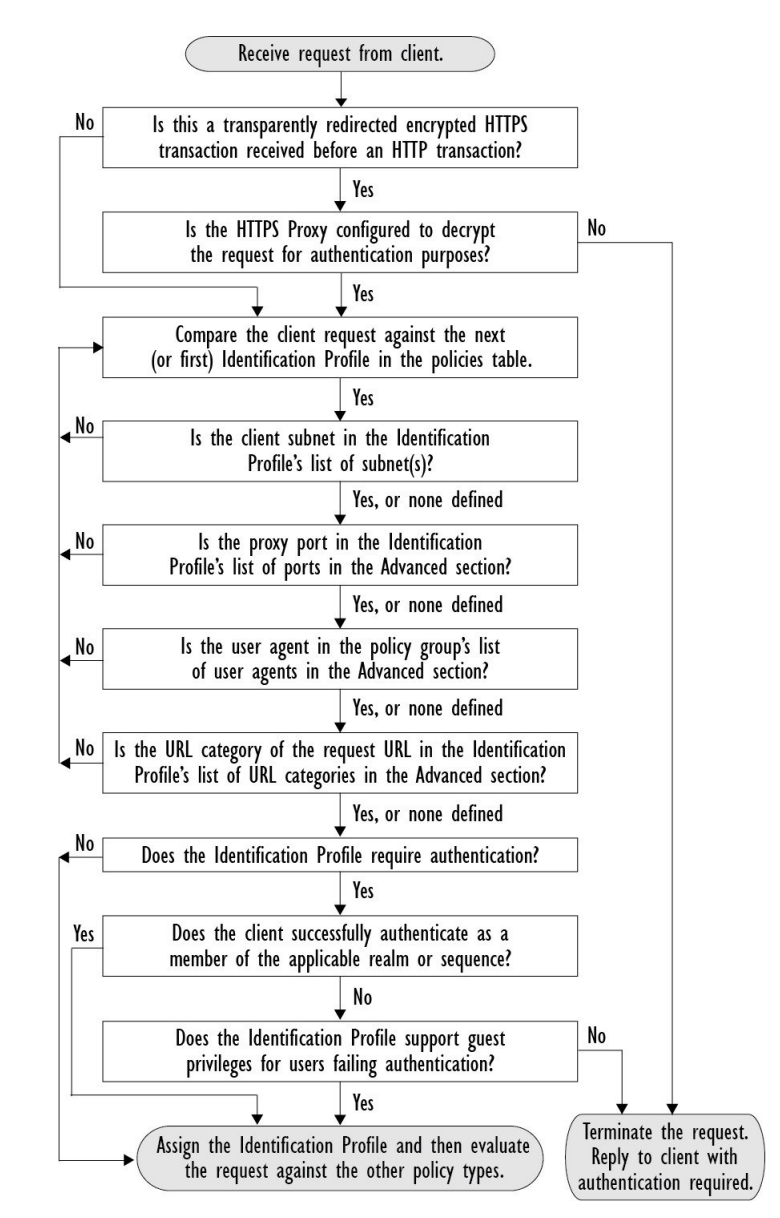

**Figure 2: Profils d'identification et traitement d'authentification – Substitutions basées sur des témoins**

## **Résolution de problèmes relatifs aux profils d'identification**

- Problèmes [d'authentification](wsa-userguide-14-5_appendix1.pdf#nameddest=unique_255) de base
- [Problèmes](wsa-userguide-14-5_appendix1.pdf#nameddest=unique_256) de politique
- La politique n'est jamais [appliquée](wsa-userguide-14-5_appendix1.pdf#nameddest=unique_257)
- Outil de résolution de [problèmes](wsa-userguide-14-5_appendix1.pdf#nameddest=unique_258) liés aux politiques : Suivi des politiques

• [Problèmes](wsa-userguide-14-5_appendix1.pdf#nameddest=unique_259) de proxy en amont

# **Résolution des problèmes relatifs aux types de substitution dans les profils d'identification**

Lorsque l'appliance Cisco pour la sécurité du Web est configurée pour utiliser à la fois l'adresse IP et les substitutions d'authentification par témoin et que l'accès de l'utilisateur final correspond aux deux identités, l'adresse IP prévaut sur les substitutions d'authentification par témoin.

Dans un réseau comprenant des ordinateurs partagés et des ordinateurs individuels, il est recommandé de créer deux profils d'identification différents en fonction des adresses IPet des sous-réseaux, qui détermineront si des valeurs de substitution pour l'authentification par IP ou à l'aide de témoins sont utilisées.

### À propos de la traduction

Cisco peut fournir des traductions du présent contenu dans la langue locale pour certains endroits. Veuillez noter que des traductions sont fournies à titre informatif seulement et, en cas d'incohérence, la version anglaise du présent contenu prévaudra.